## **Annexe1 Quelques astuces et raccourcis clavier**

- Un double-clic sur l'outil Loupe, affiche l'image à 100% (taille écran). Un double-clic sur l'outil Main, affiche l'image en taille écran maximale (toute l'image).
- Un raccourci clavier permet d'effectuer une action juste en tapant sur une combinaison de touches du clavier. Ces raccourci sont nombreux et vous feront gagner un temps précieux! Avant tout, vous devez repérer la touche « cmd » qui est la base de la plupart des raccourcis clavier.

Voici 2 versions différentes de la touche « cmd », appelée « commande » sous MacOS. C'est l'équivalent de la touche « Ctrl » (dite « Contrôle ») sur PC.

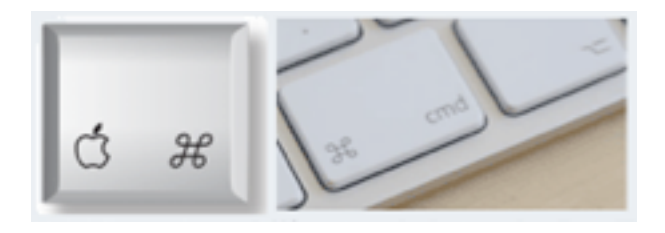

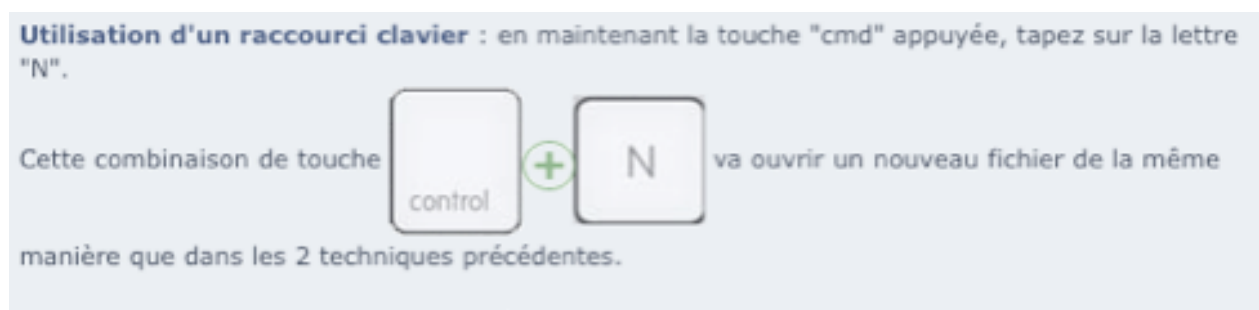

Pourquoi la lettre N? Car c'est la première lettre du mot "new" en anglais!

• Les raccourcis clavier de PSE sont indiqués dans les menus, à droite de l'action sélectionnée :

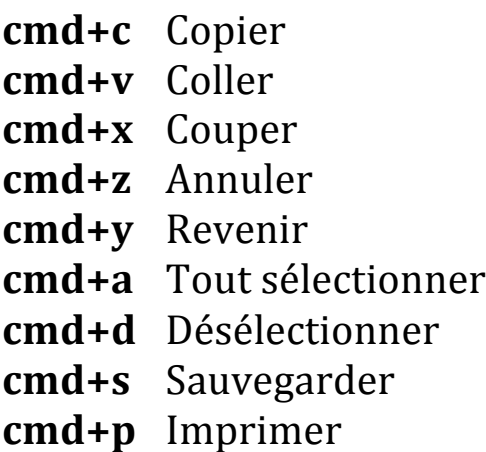

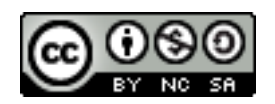